### **3.8.0-TEC-FP01 README**

日付:2003 年 4 月 2 日

パッチ:3.8.0-TEC-FP01

コンポーネント:Tivoli Enterprise Console 3.8

重要:この README は、「Tivoli Enterprise Console リリース情報」に替わるものではありません。

本書および本書で紹介する製品をご使用になる前に、本書の末尾にある特記事項に記載されている情報をお読み ください。

第 1 刷 2003.4

本書は、Tivoli Enterprise Console (プログラム番号 5698EAS) バージョン 3、リリース 8、および新しい版で 明記されていない限り、以降のすべてのリリースおよびモディフィケーションに適用されます。

(C) Copyright International Business Machines Corporation 2003. All rights reserved. (C) Copyright IBM Japan 2003

# 一般的説明

Tivoli Enterprise Console 3.8 修正パッケージ 01、PTF U487941 には、これまでのすべての暫定修正および その他の APAR ソリューションが含まれています。

# 目次

I.修正パッケージの内容 II.この修正パッケージで代替される差分修正パッケージ III.前提条件および同時に必要な条件 IV.サポートされるプラットフォーム V. インストールの順序 VI.インストールの方法 VII.修正パッケージについての注意 VIII.既知の問題および制限 IX.修正およびテストされた問題 X. この修正パッケージで追加または置換されるファイル XI.特記事項

# **I.** 修正パッケージの内容

3.8.0-TEC-FP01.tar ファイルには、以下のものが含まれています。 - この README ファイル - この修正パッケージ用のイメージ・レポート - この修正パッケージ用の CD-ROM イメージ

注:この README 文書は、現在のところ Adobe Acrobat 形式のみで提供されています。

# II.この修正パッケージで代替される差分修正パッケージ

3.8.0-TEC-0001

3.8.0-TEC-0002E 3.8.0-TEC-0003E 3.8.0-TEC-0004E

# III.前提条件および同時に必要な条件

Tivoli Enterprise Console バージョン 3.8

Tivoli Management Framework バージョン 3.7.1 環境で Tivoli Enterprise Console を使用する場 合は、次の差分修正パッケージの使用をお勧めします。

3.7.1-TMF-0073 3.7.1-TMF-0074A 3.7.1-TMF-0083 3.7.1-TMF-0085A 3.7.1-TMF-0087 3.7.1-TMF-0090

Tivoli Management Framework バージョン 4.1 環境で Tivoli Enterprise Console を使用する場合 は、次の差分修正パッケージの使用をお勧めします。

4.1-TMF-0010E

Tivoli Management Framework の差分修正パッケージの互換性についての詳細は、「Tivoli Enterprise Console バージョン 3.8 リリース情報」を参照してください。

注:パッチは、次の URL にある IBM/Tivoli サポート FTP サイトからダウンロードできます。 [ftp.software.ibm.com/software/tivoli\\_support/patches](ftp://ftp.software.ibm.com/software/tivoli_support/patches)

# IV.サポートされるプラットフォーム

注:3.8.0-TEC-FP01 がリリースされた時点でサポートするオペレーティング・システム、RDBMS サーバー、およ びその他の Tivoli 製品のリストを次に示します。RDBMS のサポートは、Tivoli Management Framework および RIM によるサポートに依存します。

# ■**IBM Tivoli Enterprise Console** バージョン **3.8**

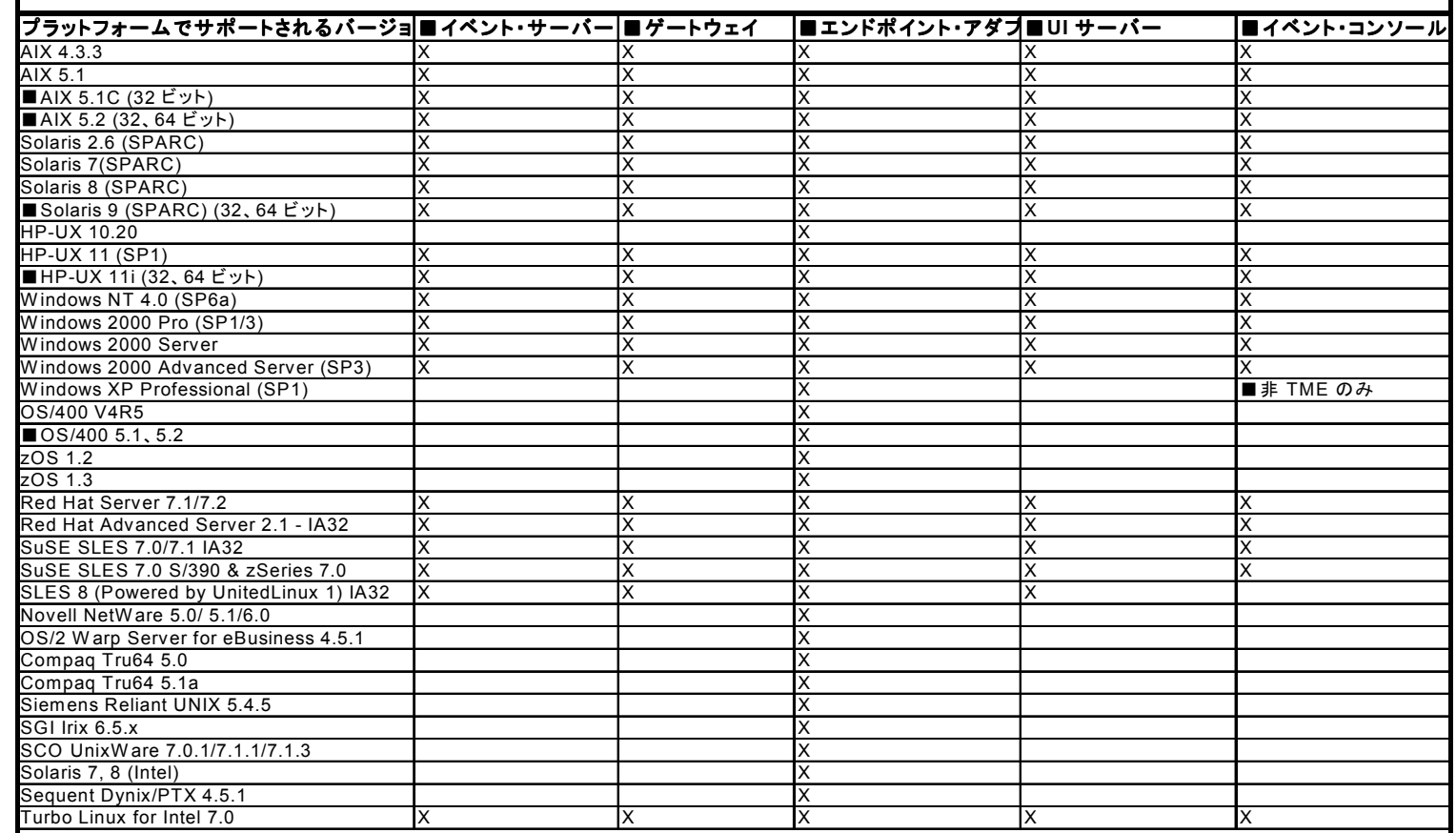

■サポートされるデータベース DB2 7.1

DB2 7.2 (FP7) DB2 8.1 Informix 9.2 Informix 9.3 MS SQL 7.0 MS SQL Server 2000 Oracle 8i Oracle 9i Oracle 9i v2 Sybase 11.9.2 Sybase 12

注:

1. Tivoli Management Framework バージョン 3.7.1 では、Linux 上で RIM ホストを構成することはで きません。 2. Tivoli Management Framework バージョン 3.7.1 では、HP-UX 上の DB2 RIM オブジェクトはサポー

トされません。

# **IBM Tivoli** アプリケーション互換

Tivoli Management Framework 3.7b、3.7.1、4.1 Tivoli Business Systems Manager 1.5、2.1 Tivoli Data Warehouse 1.1 IBM Tivoli Monitoring 3.7, 4.1, 5.1, 5.1.1 IBM Tivoli Monitoring for WebSphere Application Server 5.1 IBM Tivoli Monitoring for TPETP 5.1 Tivoli Inventory 4.0

Tivoli Manager for DB2 Tivoli Manager for Domino Tivoli Manager for Oracle Tivoli NetView 7.1.2 7.1.3 Tivoli Remote Control 3.7 Tivoli Software Distribution 4.1 IBM MQ Series 5.2 IBM MQSI 2.1 WAS 4.0.3 TCM 4.2

### **IBM Tivoli** パッケージ互換

IIS PAC 5.1 Apache PAC 5.1 Informix PAC 5.1 DB2 PAC 5.1 iPlanet PAC 5.1 Domino PAC 5.1

# **V.** インストールの順序

Tivoli Enterprise Console サーバー Tivoli Enterprise Console ユーザー・インターフェース・サーバー Tivoli Enterprise Console コンソール Tivoli Enterprise Console アダプター構成機能 Tivoli Enterprise Console Event Integration Facility Tivoli Enterprise Console Database Installation Assistant

注:3.8.0-TEC-FP01 に含まれている Database Installation Assistant は、Tivoli Enterprise Console バ ージョン 3.8 の更新バージョンです。すべての新規データベース・インストールに、この修正パッケージに含ま れる更新済みアシストを使用する必要があります。

# VI.インストールの方法

注:インストールの前に、セクション VII の修正パッケージについての注意をすべてお読みください。

# 重要:

1. この修正パッケージをインストールする前に、「Tivoli Enterprise Console バージョン 3.8 リリー ス情報」に指定されている最小要件を満たす必要があります。 2. この修正パッケージを適用する前に、イベント・サーバーを停止してください。

警告:3.8.0-TEC-FP01 のインストール中に、.tec\_config ファイルが置換されます。ファイルをカスタマイズし ているユーザーは、更新した製品で使用するために、インストールの前にバックアップ・コピーを作成しておく 必要があります。

3.8.0-TEC-FP01 最上位ディレクトリー・ツリー:

標準の TME および非 TME のディレクトリー: <380TECFP01\_DIR>/TME <380TECFP01\_DIR>/NON\_TME

1. 修正パッケージを抽出します。

UNIX システムの場合:

下記のコマンドを使用して、内容を一時ディレクトリーに抽出します。この例では、変数 \$PATCH にこの一時デ ィレクトリーが指定されていることを想定しています。

cd \$PATCH tar -xvf 3.8.0-TEC-FP01.tar

Windows システムの場合:

下記のコマンドを使用して、内容を一時ディレクトリーに抽出します。この例では、変数 %PATCH% にこのディレ クトリーが指定されていることを想定しています。また、X は %PATCH% のあるドライブのドライブ名です。

%SystemRoot%\system32\drivers\etc\Tivoli\setup\_env

X:

> cd %PATCH%

> tar -xvf 3.8.0-TEC-FP01.tar

注:Windows システムで tar イメージを抽出する場合には、Windows の TME がインストールされているディレク トリーに、tar ユーティリティーの実行可能ファイルがあります。このファイルには、下記のパスでアクセスで きます。

bin/w32-ix86/tools/tar.exe

2. Software Installation Service (SIS) を使用する場合は、次の指示に従ってください。SIS を使用しない 場合は、3. に進んでください。

注:SIS を使用すると、Tivoli Software がサポートするほとんどのハードウェア・プラットフォームで Tivoli Software 製品をインストールできますが、一部のハードウェア・プラットフォームでは、SIS を実行できない場 合があります。SIS を実行できるプラットフォームのリストについては、「Tivoli Enterprise インストール・ ガイド」を参照してください。

注:この修正パッケージを正常にインストールするには、install\_product 役割および super 許可の役割が必要 です。

重要:SIS バージョン 3.7 を使用してインストールする場合、次の SIS パッチが必要になります。これは Tivoli サポート FTP サイトから入手できます。

3.7-SIS-0005

a) Tivoli デスクトップのプルダウン・メニューから、「デスクトップ」-->「インストール」-->「Software Installation Service」を選択します。

b) SIS が初期化され、「インストール・パスワードの取得」ダイアログが表示されます。インストール・パスワ ードを入力します。

c) Tivoli イメージを含んだダイアログで、「インストール」ボタンをクリックします。

d) 「スプレッドシートのインストール (Install Spreadsheet)」ダイアログで、「プロダクトの選択」ボタン をクリックします。

e) 「プロダクトの選択」ダイアログで、「プロダクトのインポート」ボタンをクリックします。

f) ファイル・ブラウザーを使用して、メディア上で 3.8.0-TEC-FP01 を選択し、PATCHES.LST ファイルをダブ ルクリックして選択します。

g) 「プロダクトのインポート」ダイアログで 3.8.0-TEC-FP01 を選択し、「インポート」ボタンをクリックし ます。

h) インポートが完了したら、進行状況を示すダイアログで「OK」ボタンをクリックします。

i) 「プロダクトの選択」ダイアログで 3.8.0-TEC-FP01 を選択し、「OK」ボタンをクリックします。

- j) 「スプレッドシートのインストール (Install Spreadsheet)」ダイアログで、「マシンの選択」ボタンをク リックします。
- k) 3.8.0-TEC-FP01 をインストールする 1 台以上のマシンを選択し、「OK」ボタンをクリックします。
- l) 「スプレッドシートのインストール (Install Spreadsheet)」ダイアログで、適切な 1 つ以上のセルをクリ ックします。(注:これにより、3.8.0-TEC-FP01 をインストールするマシンのセルに X が表示されます。)
- m) 「インストール」ボタンをクリックします。
- n) 「インストール・アルゴリズム」ダイアログで、使用するインストール・アルゴリズムを選択し、「OK」ボ タンをクリックします。
- o) 「スプレッドシートのインストール (Install Spreadsheet)」ダイアログで指定したインストールが、SIS に よって実行されます。
- p) インストールが完了します。後出の、インストール方法に関する追加説明のセクションを参照してください。

3. 修正パッケージを従来の Tivoli インストール・メカニズムを使用してインストールする場合は、以下の手 順を行ってください。

注:この修正パッケージを正常にインストールするには、install\_product 役割および super 許可の役割が必要 です。

a) Tivoli Desktop ツールバーから「デスクトップ」 -> 「インストール」 -> 「パッチのインストール」を 選択します。「パッチのインストール」ダイアログが表示されます。

- b) 「メディアの選択」ボタンをクリックします。「ファイル・ブラウザー」ダイアログが表示されます。
- c) 「パス名」フィールドに、修正パッケージを含んでいるディレクトリーへのパス、つまり \$PATCH を入力し ます。
- d) 「メディアの選択 & クローズ」ボタンをクリックして、「パッチのインストール」ダイアログに戻ります。 e) パッチ・インストール・リストに、修正パッケージの名前が表示されます。修正パッケージをクリックして 選択します。
- f) この修正パッケージをインストールするクライアントを選択します。修正パッケージは、通常は Tivoli サ ーバーおよび各 Tivoli クライアントにインストールする必要があります。
- g) 「インストール」ボタンをクリックして、修正パッケージをインストールします。
- 4. 修正パッケージのインストールが正常に完了したら、イベント・サーバーを再始動します。

# VII.修正パッケージについての注意

修正パッケージをインストールする前に、以下の注意事項をすべてお読みください。

オペレーティング・システム固有のコマンドについては、オペレーティング・システムのリファレンス・マニュアルを参 照してください。

修正パッケージのインストール後に元の構成を復元するために、次のファイルをバックアップすることをお勧めします。

- .tec config
- .wic files
- Tivoli Object Database

# アダプター構成の更新

### **ProcessPriorityClass**

すべての UNIX アダプターおよび Windows アダプターについて、新しい構成オプションが使用できます。 **ProcessPriorityClass** 属性は、アダプター・スレッドの優先順位を設定するメカニズムを提供し、アダプタ ーが使用する CPU 時間の長さを調節するオプションをユーザーに提供します。**ProcessPriorityClass** 属性 の値は、ユーザーが何も指定しない場合には、デフォルトで Windows アダプター用アイドル優先順位レベルに設 定されます。(以前は、Windows はデフォルトで通常優先順位に設定されていました。)UNIX アダプターは、引き 続きデフォルトで通常優先順位に設定されます。アダプター構成ファイルで設定できるオプションを以下に示し ます。

例: **ProcessPriorityClass=A** 

Windows NT の場合のオプション

- **A** = アイドル優先順位
- **C** = 通常優先順位
- **E** = 高優先順位
- **F** = リアルタイム優先順位

Windows 2000 の場合のオプション

- **A** = アイドル優先順位
- **B** = 通常優先順位より低い優先順位
- **C** = 通常優先順位
- **D** = 通常優先順位より高い優先順位
- **E** = 高優先順位
- **F** = リアルタイム優先順位

UNIX の場合のオプション

- **A** = 20 非常に低い優先順位
- **B** = 10 低優先順位
- **C** = 0 通常優先順位
- **D** = -5 通常優先順位より高い優先順位
- **E** = -10 高優先順位
- **F** = -20 非常に高い優先順位

注:パフォーマンスの低下を避けるため、デフォルト値を使用することをお勧めします。

次のトレース・メッセージも新しく提供されています。

*"bad value of priority class, used default value" "priority class was changed successfully" "unable to change priority class"* 

# **ReadBufBlocks**

パフォーマンスおよび安定性を向上させるため、**LogSources** オプションで指定した 1 つ以上のファイルをモ ニターする場合に、すべての Windows アダプターについて、新しい構成オプションが使用できます。 **ReadBufBlocks** 属性は、ポーリング間隔ごとにアダプターが読み取る 4096 バイト・ブロックの数を指定する メカニズムを提供します。10 未満のブロック数を指定すると、デフォルト値の 10 が使用されます。

# 例:

# **ReadBufBlocks=10**

注:アダプター構成ファイルで **ReadBufBlocks** を指定しなかった場合、アダプターは最後までのすべてのファ イルを指定された順序で読み取ります。

# 「リファレンス・マニュアル」の更新 ュアル」の更新 76 ページ: **wrb** コマンド

-**imprbclass** *class\_file* **[ñencoding** *encodin*g**][ñbefore** *class\_file* **| ñafter** *class\_fil*e**] [ñforce]** *rule\_base* 

イベント・クラス仕様のファイル (**.baroc** ファイル) をルール・ベースにインポートし、引き数で特に指定さ れていない限り、そのファイルをクラス仕様の最後に付加します。クラス・セット・ファイルに構文エラーや、 存在しないイベント・クラスまたは列挙への参照が含まれていた場合、あるいはイベント・クラスや列挙が重複 して定義されていた場合には、エラー・メッセージが表示されます。クラス・ファイル内のクラスが別のファイ

ルのクラスから派生したものである場合は、それらのクラス・ファイルを、継承構造を保持した順序でルール・ ベースにインポートしてください。例えば、クラス・ファイル **B.baroc** に、クラス・ファイル **A.baroc** から 派生されたクラスが含まれている場合には、クラス・ファイル **A.baroc** を先にインポートする必要があります。

*class\_file* 

インポートするクラス・ファイルの名前を指定します。これは、**.baroc** ファイルへのパスである必要が あります。

*rule\_base* 

インポートされたクラス・セットを受け取るルール・ベースの名前。

**ñafter** *class\_file* 

インポートされるクラス・ファイルを配置する場所の直前にあるクラス・ファイルの名前を指定します。

**ñbefore** *class\_file* 

インポートされるクラス・ファイルを配置する場所の直後にあるクラス・ファイルの名前を指定します。

**ñencoding** *encoding* 

デフォルトでは (このオプションを指定しない場合)、クラス・ファイルをルール・ベースにインポート すると、このファイルは UTF-8 文字エンコードで開かれます。

このエンコード・オプションを指定すると、クラス・ファイルは指定した文字エンコードで開かれます。 国際化エンコードについての詳細は、文字エンコード (Code Set) のサポートのセクションを参照して ください。

**ñforce** クラス・ファイルがルール・ベースの不整合を引き起こす可能性がある場合でも、そのクラス・ファイ ルをインポートします。

### **ñimprbrule** *rule\_file* **[ñencoding** *encoding***][ñforce]** *rule\_base*

ルール・セット・ファイルをルール・ベースにインポートします。ルール・ベースにインポートされたルール・ セットは、実行される前にルール・ベース・ターゲットにインポートされる必要があるため、ルール・セットが ルール・ベースにインポートされる順序は重要ではありません。ルール・セットがルール・ベース・ターゲット にインポートされる順序は、特定のルール・エンジンがルールを実行する順序を指定します。インポートされる  $\nu$ ールが、存在しないイベント・クラスを参照している場合には、エラー・メッセージが表示されます。-force 引き数を使用すると、この整合性検査をスキップできます。

*rule\_base* 

インポートされたルール・セット・ファイルを受け取るルール・ベースの名前。

*rule\_file* 

ルール・ベースにインポートされるルール・セットのファイル名。これは、**.rls** ファイルへのパスである必要が あります。

#### **ñencoding** *encoding*

デフォルトでは (このオプションを指定しない場合)、ルール・セット・ファイルをルール・ベースにインポート すると、このファイルは UTF-8 文字エンコードで開かれます。このエンコード・オプションを指定すると、ル ール・セット・ファイルは指定した文字エンコードで開かれます。

-force は、ルールが存在しないイベント・クラスを参照している場合でも、ルール・セットをルール・ベー スに追加します。

### 「インストール・ガイド」の更新

Oracle ユーザーのみ

Tivoli Enterprise Console バージョン 3.8 では、Oracle サーバーと交換されるデータに対して UTF-8

エンコードを使用します。TME サーバー環境は、UTF-8 エンコードに関する適切な Oracle 設定が組み込まれ るように調整される必要があります。

TME 環境設定を変更するには、許可を付与されたユーザーが、TME サーバーに対して以下の指示を実行する必要 があります。

a. Tivoli 環境で、次の操作を行います。

1) UNIX: コマンド行で、/etc/Tivoli/setup\_env.sh スクリプトを実行します。 2) Windows: コマンド行で、次のスクリプトを実行します。 %SystemRoot%¥WINNT¥system32¥drivers¥etc¥Tivoli¥setup\_env.cmd

b. **odadmin environ get > tempfile** を実行して、TME 環境設定をファイルに書き込みます。

**tempfile** を編集して、次のパラメーターを組み込みます。

NLS\_LANG=*language*\_*territory*.AL32UTF8、ここで *language* および *territory* は、使用している Oracle クライアントのローカル言語および地域を反映する必要があります。

c. **odadmin environ set < tempfile** を実行して、新しい TME 設定をインポートします。

d. **odadmin reexec all** コマンドを使用して、TME サーバーを再始動します。

Unix マシンの場合、**tempfile** に **LANG** 設定が存在しないと、**odadmin environ set** コマンドが失敗する ことがあります。この設定の適切な値については、「TMF Enterprise Installation Guide」を参照してく ださい。

上記の 2 つのパラメーターについて適切な設定を選択するには、「Oracle8i National Language Support Guide」または「Oracle9i Database Globalization Support Guide」 (Oracle テクニカル・サポー トから 入手可 能 ) を参照してください。例 え ば 、 米国英語 の場合の適 切 な 設 定 は AMERICAN AMERICA.AL32UTF8 であり、日本語の場合の適切な設定は JAPANESE JAPAN.AL32UTF8 です。

### VIII.既知の問題および制限

Database Installation Assistant

説明: Database Installation Assistant は、Linux システム (カーネル 2.4) 上で DB2 を使用するよ うに構成すると、次のエラーを発行して失敗する場合があります。

SQL0902C A system error (reason code =  $``$ ) occurred.Subsequent SQL statements cannot be processed.SQLSTATE = 58005

このエラーが発生する原因は、メッセージ・キュー ID の最大数のデフォルト値が 16 に設定されていることに あります。DB2 では、少なくとも値 128 (推奨値は 1024) を設定する必要があります。 対応策: 以下を実行して、メッセージ・キュー ID 数の値を増やします。

**sysctl -w kernel.msgmni=1024** (デフォルト値を増やします)

/etc/sysctl.conf ファイルを編集して、次の行を変更します。 **kernel.msgmni=1024**

APAR: IY22142

説明:Tivoli Management Framework バージョン 3.7.1 にアップグレードすると、TME イベント・コンソ ールに表示されるイベントの受信時刻が 1 時間遅れの表示になる場合があります。これは、Tivoli Management Framework oserv プロセスのタイム・ゾーン (TZ) 環境変数が、オペレーティング・システム の TZ 変数と同期しないために発生します。イベント・コンソール上の受信時刻は、選択したタイム・ゾーンに 関係なく、グリニッジ標準時 (GMT) で表示されます。これが発生するのは、夏時間が適用されている場合と、 Tivoli Management Framework バージョン 3.7.1 上で実行される TME イベント・コンソールの場合のみ です。TME イベント・コンソール以外では発生しません。

対応策: wtimezone コマンドを使用して、タイム・ゾーン設定を確認します。表示時刻が正しくない場合は、 Tivoli Management Framework oserv プロセス用に TZ 環境変数を手動で設定します。wtimezone コマ ンドについての詳細は、「*Tivoli Management Framework* リファレンス・マニュアル」を参照してください。

APAR:IY32703 説明: Network Address Translator (NAT) を使用してイベント・サーバーと通信しているシステムでは、 イベント・コンソールを使用してイベント情報を表示することはできません。これは、TME および TME 以外のイ ベント・コンソールの両方で発生します。 対応策: NAT 環境で IBM Tivoli Enterprise Console イベント・コンソールを実行するには、次の手順を 実行します。 1. 次のコマンドを入力して、Tivoli 管理リージョン内の各管理対象ノードにおいて、Tivoli 管理リージョン 内で NAT を使用可能にします。 odadmin set\_allow\_NAT TRUE 2. 次のコマンドを入力して、Tivoli サーバーをリサイクルします。 odadmin reexec all 3. ルーターが DNS ルックアップをサポートしているか確認します。NAT 環境では、DNS を使用してホスト名を ルックアップすると、IBM Tivoli Enterprise Console UI Server とイベント・コンソール間の接続に必 要な情報を得ることができます。DNS ホスト名ルックアップのサポートがないと、イベント・コンソールは起動 しません。 イベント・コンソールによって開かれるポート数を最小化するには、Tivoli Management Framework から提 供される単一ポート bdt を使用します。 1. 各 Tivoli サーバーにおいて、次のコマンドを入力します。 odadmin single\_port\_bdt TRUE all 2. 各管理対象ノードにおいて、次のコマンドを入力します。 odadmin single\_port\_bdt TRUE 3. 次のコマンドを入力して、Tivoli サーバーをリサイクルします。 odadmin reexec all APAR:IY38429 説明: 指定したパスに空白文字が含まれていると、Database Installation Assistant は必要なスクリプ ト・ファイルを生成しません。 対応策: 空白文字が含まれていない有効なパスを使用します。 APAR:IY39974 説明: wrbupgrade コマンドを使用してバージョン 3.6.2 から 3.8 へのアップグレードを実行した後に、カ スタム・ルールが機能しません。 対応策: Tivoli Enterprise Console バージョン 3.6 からアップグレードする場合には、.wic ファイルをデフ ォルトのルール・ベースからカスタム・ルール・ベース用の TEC\_TEMPLATES ディレクトリーにコピーする必要が

APAR:IY40095

説明: NLS キーボード・マッピングを使用してコンソール・ログイン・ポップアップ・ウィンドウに入力したロ ケール文字は、受け入れられません。

対応策: オペレーティング・システムのユーザー・アカウントの作成時には、このような非英数字は使用しない でください。

問題: 104236 説明: OS/2 アダプターは ACF を使用して正常に配布できますが、自動的に開始しません。 対応策: OS/2 マシンをリブートして、アダプターを開始します。

あります。ルール・ベースは、再コンパイルおよび再ロードする必要があります。

問題: 123285

説明: バージョン 3.8 へのアップグレードが、IBM Tivoli Enterprise Console バージョン 3.7 または 3.7.1 製品をインストール済みの別の Tivoli 管理リージョンと相互接続している Tivoli 管理リージョン 内で適用され、TaskLibrary リソース・タイプが交換されている場合、他の Tivoli 管理リージョン内のコン ソールへのオペレーターの作成または割り当てが、次のようなメッセージを発行して失敗することがあります。 com.tivoli.framework.runtime.ExInvObjref,minor code =28, completion status =No.

対応策: 次のコマンドを使用して、IBM Tivoli Enterprise Console バージョン 3.7.1 製品がアップグレ ードされていない Tivoli 管理リージョンから、IBM Tivoli Enterprise Console 製品がアップグレード されている Tivoli 管理リージョンとリソースを交換します。

wupdate -r TaskLibrary *region* ここで、*region* はIBM Tivoli Enterprise 製品がアップグレードされている Tivoli 管理リージョンです。

問題: 133073

説明: Windows 2000 上のデフォルト・ブラウザーとして Netscape を使用するオペレーターの場合、イベン ト・ビューアーの「情報」ボタンをクリックすると、次のエラー・メッセージが表示されることがあります。 Unable to open "C:¥/.tivoli/tec temp0.html".

ブラウザー・ウィンドウに、次の場所が表示されます。

file:///C:/.tivoli/tec\_temp0.html

エラー・メッセージ・ボックスがブラウザー・ウィンドウにポップ・アップすると、副次作用が発生します。フ ォーカスはブラウザーからアクティブ・ウィンドウに変更できますが、イベント・コンソールに戻る前にエラー・ メッセージを閉じないと、イベント・コンソール・ウィンドウがブランクになります。これは、Windows および Netscape の特定のバージョンにおける制限事項です。この問題は、Netscape のバージョン 4.74 以前でよく 発生します。

対応策: デフォルト・ブラウザーを Internet Explorer に変更するか、Netscape を新しいバージョンにア ップグレードします。

問題: 134898

説明: X Window 環境で Java GUI プロセスを起動する場合、フォント変換に関する次のようなエラー・メッ セージが表示されます。

\*\*\*\*\*\*\*\*\*\*\*\*\*\*\*\*\*\*\*\*\*\*

Avertissement :Cannot convert string

"-jdk-lucida-medium-r-normal--\*-120-75-75-p-\*-iso8859-15"to type FontStruct \*\*\*\*\*\*\*\*\*\*\*\*\*\*\*\*\*\*\*\*\*\*

対応策: このメッセージはシステムの問題を示しているのではないので、無視することができます。すべての X Window サーバーであらゆるフォントが使用できるわけではありません。このメッセージは、フォントの不一致が 発生したことを示します。その特定の X Window 環境にインストールされていないフォントが要求されると、X Window システムは、欠落しているフォントを環境内に存在するフォントのいずれかにマッピングします。

問題: 137525

説明: イベント・コンソールを開始すると、次の Java 例外が発生する場合があります。

GlobalPreferencesBean::loadPreferences()caught:

java.io.InvalidClassException:

javax.swing.plaf.basic.BasicLookAndFeel;Local class not compatible:

stream classdesc serialVersionUID=6620516158032857937 local class serialVersionUID=1855300154015691576

この例外が発生するのは、バージョン 3.8 イベント・コンソールが、以前にバージョン 3.7.1 イベント・コン ソールをインストール済みのマシンにインストールされた場合です。また、IBM Tivoli Enterprise Console バージョン 3.8 を初めてインストールしたときにも発生する場合があります。

対応策: この例外は無害であり、イベント・コンソールを 2 度目に開始するときには発生しません。

問題: 138487.1

説明: Informix DB スペース用イベント・データベース・インストール・アシストによって Windows システム に表示されるデフォルト・パスが正しくありません。不正なパスは、次の形式をとります。

*drive\_letter* :/IFMXDATA/*server\_name* /data/*filename* 

デフォルト・パスは、次の形式である必要があります。

*drive\_letter* :/IFMXDATA/*server\_name* /*filename* 

不正なデフォルト値を受け入れると、イベント・データベースのインストールは失敗します。

対応策: イベント・データベース・インストール・アシストで、DB スペースのファイル名に有効なパスが指定さ れているか確認します。

問題: 139074

説明: Informix データベースで wtdbclear コマンドを実行すると、RIM エラーが発生する場合があります。 Windows の場合、RIM エージェント・プロセスが応答を停止することがあります。UNIX の場合、RIM エージェン トが IOM receive 67 error を受け取ることがあります。

対応策: 代わりに **wtdbclear.pl** コマンドを使用します。このコマンドはストアード・プロシージャーを呼び 出しません。

問題: 140429

説明: IBM Tivoli Enterprise Console バージョン 3.6.2 または 3.7.1 からバージョン 3.8 へのマイ グレーションでは、既存の IBM Tivoli Enterprise Console テーブル・スペースが除去されません。これ は、カスタマー・アプリケーションのテーブルおよびトリガーの潜在的競合、および Informix、MS SQL Server、 Sybase の場合はデータベース・システム領域 (除去するべきではありません) が原因です。 対応策: データベースのタイプごとに対応策が異なります。IBM DB2 データベースの場合:

IBM DB2 データベースの場合:

1. DB2 コマンド行プロンプトを開きます。

2. プロンプトで、次のコマンドを入力します。

db2 connect to *tecdb* user *user\_id* using

db2 drop tablespace *tablespace\_name* 

ここで、*tecdb* は IBM Tivoli Enterprise Console データベースの名前、*user\_id* および *password* は、 テーブル・スペースを除去するのに十分なシステム特権を持つユーザーのユーザー ID とパスワード、 *tablespace\_name* は IBM Tivoli Enterprise Console データ・テーブル・スペースの名前です。テーブ ル・スペース名は、*useri*d\_data の形式をとります。

DB2 は、テーブル・スペースによって使用されていたデータ・ファイルおよびディレクトリーを自動的に除去し ます。

Informix データベースの場合: データベースで以後使用されないデバイスを除去するには、次の手順を実行し ます。

1. Informix サーバーまたはクライアント・マシンに、IBM Tivoli Enterprise Console RIM ユーザー としてログインします。

2. 次のコマンドを発行して、既存の DB スペースおよび関連する物理ファイルの割り振りをリストします。

onstat -d

3. 次のコマンドを発行して、DB スペースを除去します。

onspaces -d *dbspace* name -y

4. すべての DB スペースが除去されたら、除去された各デバイスの物理ファイルを削除します。各デバイスに割 り振られていた物理ファイルを確認するには、手順 2 を参照してください。

MS SQL Server データベースの場合: MS SQL Server では、デバイスを除去する必要はありません。データベ ースが除去されると、サーバーによってすべてのデバイスとその物理ファイルが除去されます。

Oracle データベースの場合:

1. SQL\*Plus を開始します。ユーザーは、SYSDBA 特権 (SYS や SYSTEM) を持つユーザーとして IBM Tivoli Enterprise Console データベースにログオンする必要があります。例:

sqlplus "sys/*password* @*SID* as sysdba"

ここで、*password* はユーザーのパスワード、*SID* はデータベースの SID です。

2. 次のコマンドを発行して、IBM Tivoli Enterprise Console バージョン 3.7 のデータ・テーブル・ス ペースで使用されているデータ・ファイルを判別します。

SELECT file name

FROM dba\_data\_files

WHERE tablespace name ='tablespace name '

ここで、*tablespace\_name* は IBM Tivoli Enterprise Console データ・テーブル・スペースの名前です。 テーブル・スペース名は、*useri*d\_data の形式をとります。

3. 次のコマンドを発行して、IBM Tivoli Enterprise Console データ・テーブル・スペースを除去します。 drop tablespace *tablespace\_name* 

4. SQL\*Plus を終了します。

5. テーブル・スペースが正常に除去された場合、手順 2 にリストされたファイルを削除します。

注:データ・ファイルを削除する前に、テーブル・スペースが正常に除去されている必要があります。

Sybase データベースの場合: データベースで以後使用されないデバイスを除去するには、次の手順を実行しま す。

1. sa として isql にログインします。

2. sp\_helpdevice コマンドを使用して、すべての論理デバイスおよびデバイスが存在する物理ファイルの名 前を判別します。論理ファイル名とそれらの物理ファイル名を書き留めます。この情報は、手順 4 でサーバーを 停止して再始動すると表示できなくなります。

3. sp\_dropdevice コマンドの後に論理デバイス名を指定して、希望するデバイスを除去します。例: sp\_dropdevice mydevice

これらのデバイスを除去する前に、データベースで以後使用されないことを確認してください。

4. Sybase サーバーを停止して再始動します。

5. 除去された各デバイスごとに、物理ファイルを削除します。各デバイスに割り振られていた物理ファイルを判 別するには、手順 2 を参照してください。

問題: 141869

説明: イベント・コンソールを NetView コンポーネントとともに使用する場合、100 以上の NetView イベン ト (TEC\_ITS\_ で始まるイベント・クラス) を選択して、ACK または CLOSE を実行すると同時に通常操作を続 けると、デッドロック状況が発生することがあります。同じ状況における他のすべてのイベント・クラスでは、 処理を調整するためにタイマーが使用可能になっています。

対応策: 100 より少ないイベントを選択して、ACK または CLOSE を実行すると同時に通常操作を続けます。イベ ント・ビューアーの右上の角にはカウンターが表示されます。カウンターは、作業キュー内のイベントの総数と 現在選択されているイベントの数を示します。

問題: 142355

説明: Solaris のログ・ファイルの形式が、Solaris Operating Environment バージョン 7 からバージ ョン 8 で変わりました。一部のアダプター・フォーマット・ファイルは、システム・ログ内のエントリーに一致 しません。

対応策: 「*IBM Tivoli Enterprise Console* アダプター・ガイド」の『付録 B』に概説されているようにフ ォーマット・ファイルを更新するか、ログ・メッセージ形式を Solaris 7 の互換モードに設定します。ログ・ ファイルを互換モードに設定するには、次のエントリーを /kernel/drv/log.conf ファイルに追加します。 msgid=0

syslogd デーモンを再始動して、変更を適用します。

問題: 144007

説明: Sybase データベースで wtdbspace コマンドを使用する場合、RIM エラーが発生することがあります。 RIM トレース出力に、次の例のようなエラー・メッセージが表示されます。

Sybase Server Error: Msgno 953 Level 11 State 1Page '39680 ', passed to curunreservedpgs built-in function, is an invalid page number in database ID '10 '. The highest page number in this database is '39679 '.

この問題は、除去されたデータベースに関連するデバイスを除去していないことが原因で発生します。Sybase は、 データベースの除去後にデータベース ID を再使用します。

対応策: **sp\_dropdevice** *devicename* Sybase コマンドを使用して、使用されていないデバイスを除去し、 Sybase データベース・サーバーを停止および再始動します。その後、除去した各デバイスに関連する物理ファ イルを削除します。このコマンドについての詳細は、Sybase 資料を参照してください。

問題: 145200

説明: Windows NT 上のデフォルト・ブラウザーとして Netscape を使用するオペレーターの場合、イベント・ ビューアーの「情報」ボタンをクリックすると、エラー・メッセージが表示されることがあります。エラー・メ ッセージには、ファイルへのショートカットが見つからないことが示されます。

対応策: これらのメッセージは無視して構いません。このメッセージが表示されないようにするには、Netscape を再インストールする必要があります。

問題: 146129.1

説明: 一部のプラットフォームでは、バックグラウンドのコマンド・シェル・ウィンドウに断続的に Java 例外 が表示される場合があります。これらの例外は、イベント・コンソールやオンライン・ヘルプの機能には影響し ません。

対応策: これらの例外は無視して構いません。

問題: 146505.1

説明: wmigcon コマンドを使用してバージョン 3.7 または 3.8 のイベント・コンソールにマイグレーション した後は、tec-client3.6-remove.sh スクリプトを使用してバージョン 3.6 イベント・コンソールを除去 する必要があります。このスクリプトにより、アイコン、バージョン 3.6 Tivoli 管理環境インストールに関す る情報、メニュー項目、およびバイナリーが除去されます。

対応策: 次の手順を実行して、Tivoli 管理リージョン・サーバーおよびすべての管理対象ノードからバージョ ン 3.6 イベント・コンソールを除去します。

1. イベント・データベースをバックアップします。

2. ご使用の Tivoli 環境が、/etc/Tivoli/setup シェル・スクリプトを実行するために正しく設定されて いるか確認します。

3. Tivoli 管理リージョンで bash シェルを開始します。

4. \$BINDIR/TME/TEC ディレクトリーから作業ディレクトリー (/tmp ディレクトリーなど) に、 tec-client3.6-remove.sh スクリプトをコピーします。

5. 指定された作業ディレクトリーから、次のように tec-client3.6-remove.sh スクリプトを実行して、バ ージョン 3.6 イベント・コンソールをアンインストールします。

 $./tec$ -client3.6-remove.sh -rmfiles

ここで、

- rmfiles

ローカル・データベース・オブジェクトを除去し、データベースに関連するすべてのファイルの除去を試行しま す。このとき、それらが共用ファイルであるかどうかは関係ありません。

- usage

使用法ステートメントを印刷します。

6. wchkdb コマンドを実行して、Tivoli 環境内のデータベース・リソースを検証および変更します。wchkdb コマンドを実行することにより、データベースが確実に同期されます。wchkdb コマンドについての詳細は、 「*Tivoli Management Framework* リファレンス・マニュアル」を参照してください。

問題: 146600

説明:一部のインストール作業において、「戻る」ボタンを使用してナビゲートすると、Database Installation Assistant は Java NullPointerException エラー・メッセージを生成します。Assistant は正常に機能を継続し、 すべてのインストール・スクリプトが作成されます。これらのエラー・メッセージは無視して構いません。

問題: 146845

説明:RedHat Linux の環境で Tivoli Enterprise Console 製品をアップグレードすると、Java Runtime Environment (JRE) が原因で CPU 使用率が高くなります。

対応策:以下の **odadmin environ** コマンドを使用して、環境変数を設定します。

# **LD\_ASSUME\_KERNEL=2.2.5**

問題: 147392

説明:インストール後に AIX 環境で NON TME ディレクトリーの名前を変更すると、イベント・コンソールの 起動時に以下のエラーが発生することがあります。 Unable to find xhpi,path used /home/Non\_TME\_console/tec\_console/jre/bin/libxhpi.a Could not create the Java virtual machine. 対応策:ルート・ユーザーとして **slibclean** コマンドを実行し、AIX キャッシング・ライブラリー情報を消去 します。次に、**tec\_console** コマンドを入力します。

問題: 147452 説明:IBM Tivoli Enterprise Console 製品を RedHat Linux 上にインストールするには、Linux シス テムに圧縮コマンドがインストールされていて使用可能でなければなりません。 対応策:RedHat Linux の文書で ncompress パッケージをインストールして圧縮コマンドを使用する方法を 調べます。

問題: 147591 説明:アドミニストレーターによってイベント・コンソールからまだ割り当てられていないオペレーターが、そ の後「コンソール・プロパティー」ダイアログ・ボックス内で別のコンソールに割り当て可能として表示されな い。 対応策:「構成」ビューの「オペレーター」フォルダからそのオペレーターを削除します。すると、そのオペレー

ターは「コンソール・プロパティー」ダイアログ・ボックス内でコンソールの割り当てが可能になります。 問題: 147727

説明:IBM Tivoli Enterprise Console コンポーネントのアンインストールをする際に、コンポーネントを

アンインストールするホストに、同じ名前の管理対象ノードとエンドポイントが両方含まれている場合に wuninst コマンドを使用するとアンインストールが失敗します。

対応策:以下の手順でコンポーネントをアンインストールします。

1. 次のコマンドでエンドポイントのラベル名を変更します。

wep *old\_endpoint\_label* set\_label *new\_endpoint\_label* 

2. wuninst コマンドを実行し、コンポーネントを除去します。Windows 環境での wuninst コマンドに関連 する問題については、問題 147763 を参照してください。wep コマンドの詳細については、「Tivoli Management Framework リファレンス・マニュアル」を参照してください。また、IBM Tivoli Enterprise Console コンポーネントでの wuninst コマンドの使用の詳細については、「IBM Tivoli Enterprise Console インストール・ガイド」を参照してください。

問題: 147743

説明:エンドポイント上のアダプター構成プロファイルに格納された構成ファイル・オプションを wsetaeenv コ マンドを使用して変更しようとすると、以下の例と類似したメッセージが出力されます。 FRWTE:0021

Wed Aug 14 17:14:18 2002 (21): operation ` set acpEnvironment 'not implemented 対応策:ACF を使用して構成ファイル・オプションを追加または変更してから、プロファイルをエンドポイント に配布します。

問題: 147763

説明:IBM Tivoli Enterprise Console コンポーネントを wuninst コマンドによってアンインストール しても、コンポーネントに関連付けられたディレクトリーとファイルが除去されません。ファイルは wuninst コ マンドでリスト表示すると除去されたように見えますが、実際にはまだ存在しています。

対応策:コンポーネントをアンインストールしたい管理対象ノード上で適切なスクリプトを実行します。スクリ プトは \$BINDIR/TME/TEC ディレクトリー内に *product\_ta*g-remove.sh という命名規則で存在します。こ こで *product\_tag* は、コンポーネントを除去する wuninst コマンドに指定された製品タグと同じです。この スクリプトを実行した後、wchkdb - u コマンドを実行してオブジェクト・データベースを更新します。IBM Tivoli Enterprise Console コンポーネントでの wuninst コマンドの使い方と製品タグの詳細については、 「IBM Tivoli Enterprise Console インストール・ガイド」を参照してください。また、wuninst コマン ドと wchkdb コマンドの詳細については、「Tivoli Management Framework リファレンス・マニュアル」を 参照してください。

問題: 147905

説明:IBM Tivoli Enterprise Console バージョン 3.6.2 からバージョン 3.7.1 へ、さらにバージョン 3.8 へのマイグレーションを行う場合には、オペレーターがイベント・ビューアーで「要約」ビューを開こうと すると、以下のメッセージが表示されます。

ECO2026E:You are not assigned to a TEC Console.A TEC administrator must assign you to a TEC Console before you can view TEC events.

「構成」ビューにはイベント・コンソールに割り当てられたオペレーターが表示されます。

対応策:「構成」ビューでは、イベント・コンソールのポップアップ・メニューから「オペレーターの割り当て」 を選択します。「現在のオペレーター (Current Operators)」リストから「使用可能なオペレーター (Available Operators)」リストにオペレーターを移動します。ここで、そのオペレーターを「現在のオペレ ーター (Current Operators)」リストに戻します。「OK」をクリックします。これでオペレーターはイベント・ コンソールを開き、イベントを表示できます。

問題: 147969

説明:Windows NT と Windows 2000 では、ログイン画面が既存のウィンドウの前面に表示されない場合があ ります。この問題は、tec\_console スクリプトの実行後にウィンドウを切り替えた場合に発生します。

対応策:tec\_console スクリプトの実行後に選択されたウィンドウがあれば最小化または移動します。Windows 2000 では、「デスクトップの表示」ボタンを使用しないでください。使用すると、ログイン画面を含むすべての アクティブ・ウィンドウが隠れてしまいます。

問題: 148159

説明:/tmp ディレクトリーに対する適切な許可がないとイベント・サーバーのインストールが失敗します。

対応策:イベント・サーバーをインストールするには、TMR サーバー上の一時ディレクトリーに対するファイル

許可が読み取りおよび書き込みアクセスでなければなりません。UNIX では、/tmp ディレクトリーにアクセス権 777 を設定する必要があります。Windows では、Everyone アカウントに少なくとも \$DBDIR•tmp ディレク トリーに対する読み取りおよび書き込みアクセス権が必要です。さらに Windows では、ほかのすべてのユーザ ーとグループに \$DBDIR•tmp ディレクトリーのフル・コントロールが必要です。

問題: 148309

説明:Oracle イベント・データベースをバージョン 3.6.2 または 3.7.1 からアップグレードする場合、デ ータベース統計を更新するための stats オプションを指定した wdbmaint.sh スクリプトが実行されません。 データベースはそれでも正しくアップグレードされています。

対応策:データベース統計を更新するには、データベースのアップグレードが正常に完了した後で、stats オプ ションを指定した wdbmaint.sh スクリプトを手動で実行します。

問題: 148622

説明:この問題は Informix で、イベント・データベース・インストール・アシスト (これ以降では単にアシス トと呼びます) に「スクリプト生成のみ (Generate Scripts Only)」オプションを指定してスクリプトを生 成し、アシストを終了した後で、そのスクリプトを実行するために「スクリプト実行のみ (Execute Scripts Only)」オプションを選択した場合に発生します。アシストで「スクリプトの生成および実行 (Generate and Execute Scripts)」オプションを選択した場合には、スクリプトは正常に実行されます。

対応策:問題を解消するためには以下の手順を実行してください。

1. ウィンドウの右上隅にあるウィンドウを閉じるためのコントロールを使用して、アシストを終了します。 2. DB スペースを除去するには、Informix ユーザーとして rm\_db\_inf.sh スクリプトを実行します。このス クリプトは、生成されたスクリプトがあるディレクトリー内に存在します。

3. 生成されたスクリプトを実行するには、wdbconfig.sh cr コマンド (新規の 3.8 データベースの場合)、 wdbconfig.sh upg コマンド (3.7.1 データベースからのアップグレードの場合)、または wdbconfig.sh upg 362 コマンド (3.6.2 データベースからのアップグレードの場合) を入力します。これらのスクリプトは、 生成されたスクリプトがあるディレクトリー内に存在します。

問題: 148654

説明:UNIX 上でイベント・データベース・インストール・アシストを使用する場合、パスワード・フィールドは、 テキスト・フィールドを強調表示して新しいパスワードを入力するという方法では上書きできません。

対応策:UNIX 上でイベント・データベース・インストール・アシストからデータベースを構成する場合、フィー ルドを変更する前に Backspace キーまたは Delete キーを使用してパスワード・フィールド全体を削除します。

問題: 148740

説明:構成ファイル内の最後の行に復帰文字が含まれていないとこの行は読み取られません。これは、アダプタ ーおよびゲートウェイの構成ファイルと、wpostzmsg、postzmsg、wpostemsg、postemsg コマンドの問題で す。

対応策:構成ファイルを作成または変更するときには、ファイル内で最後の構成オプション行の後に復帰文字が 入っていることを確認してください。復帰文字が欠落している場合は、ファイル内の最後の構成オプションが読 み取られません。

#### 問題: 148947

説明:マウント・コマンドまたは SAM を使用して、HP-UX 上で IBM Tivoli Enterprise Console、バー ジョン 3.8 CD インストール・イメージをマウントすると、すべてのファイル名の末尾に ;1 という文字列が付 加されます。HP-UX は、マウント・コマンドで Rock Ridge 形式をサポートしていません。場合によっては、 pfs umount コマンドで CD-ROM ディレクトリーのアンマウントが必要になることがあります。

対応策:IBM Tivoli Enterprise Console、バージョン 3.8 インストール・イメージ CD がマウント・コ マンドまたは SAM によって既にマウント済みの場合は、開始する前に CD-ROM をアンマウント・コマンドでア ンマウントする必要があります。

1. pfs\_mountd プロセスと pfsd プロセスが両方稼働していることを確認してください。稼働していない場合、 以下のコマンドでプロセスを開始してください。

pfs\_mountd&

pfsd&

2. 以下のコマンドで CD-ROM をマウントしてください。

/usr/sbin/pfs\_mount /dev/dsk/*CD\_device mounting\_point* 

3. ファイル名の末尾が ;1 という文字列になっていないことを確認してください。

4. インストールが完了したら、アンマウント・コマンドで CD-ROM をアンマウントします。 HP-UX 11 または HP-UX 11i を使用している場合、HP-UX のパッチをダウンロードすると、標準のマウント・ コマンドでRock Ridge 形式をサポートすることができます。詳細については、Hewlett Packard のカスタ マー・サポートに問い合わせてください。

#### 問題: 148992

説明:Windows XP によって生成されたイベント・ストリングは、Windows 2000 および Windows NT によ って生成されたものと異なっています。これにより、Windows XP エンドポイント上の Windows イベント・ロ グ・アダプターは、アダプターのフィルタリング基準を満たすすべての Windows XP イベントに対してクラス NT Base のイベントのみを生成します。例えば、Windows 2000 および Windows NT エンドポイントから生 成される NT\_Performance\_Alert クラス・イベントは、Windows XP エンドポイント上の NT\_Base クラス・ イベントで生成されます。

対応策:Windows イベント・ログ・アダプターが、IBM Tivoli Enterprise Console イベント・クラスを 持つ Windows XP イベントに適合するようにするには、tecad win.fmtファイル (フォーマット・ファイル とも呼ばれます) を変更して、イベント・サーバーに送信したい特定のイベントに合わせる必要があります。フ ォーマット・ファイルを変更した後で新しいクラス定義ステートメント (CDS) ファイルを生成する方法の詳細に ついては、「IBM Tivoli Enterprise Console アダプター・ガイド」の『フォーマット・ファイルについて の参照』の章の『フォーマット・ファイルによって行った変更をアクティブにする』のセクションを参照してく ださい。

# 問題: 152648

説明:Tivoli Management Framework 4.1 Web サーバー (Spider) は、コンソールの「情報」ボタンが正しく機 能するためには、手動で始動する必要があります。Web サーバーを始動するには、次のコマンドを実行します。 **wstarthttpd**

問題: 152899

説明:SuSE Linux Enterprise Server (SLES) では、ルール・ベースのロード・コマンド wrb -loadrb を実行し ても、ファイルが \$DBDIR/tec ディレクトリーにコピーされません。 対応策:以下のシンボリック・リンクを作成してください。

### **ln -s /bin/gzip /usr/bin/compress ln -s /bin/gunzip /usr/bin/uncompress**

注:wrb -loadrb コマンドは圧縮/圧縮解除ユーティリティーを使用しますが、これらのユーティリティーは、SLES のインストール時にデフォルトではインストールされません。

問題: 153189

説明:Linux システム上で Tivoli Management Framework バージョン 4.1 RIM オブジェクトを構成すると、デ フォルトのパスワードが空白のままになります。

対応策:この問題を解決するには、**wsetrimpw** コマンドを使用し、元のパスワード属性を空白のままにしてくだ さい。

bash% wsetrimpw tec "" <new-pw>

問題: 153327 説明:wpostzmsg コマンドが使用する構成ファイル内に、空白文字を含んだブランク行が存在すると、次のエラ ーが発生します。

*syntax error in configuration file, line <line\_num> ignored*

注:空の行 (タブやシングル・スペースを含まない) の場合は、このエラーは発生しません。

問題: 153486 説明:コンソールの構成で、フィルターを構成する際に重複した制約値が許可されます。

問題: 153880

説明:「¥」文字または Ox5c (DBCS) で終わる Send Event タスクの属性文字列値は、正しく解析されません。 この末尾の文字は、文字列の右引用符に対するエスケープ文字として解釈されます。これは、どのようなコード・ セットを使用しても起こりうる普遍的な問題であり、複数のコード・セットを使用する環境で特に問題になりま す。

対応策:Send Event タスクのメッセージの末尾が「¥」文字または Ox5c (DBCS) で終わらないようにします。

問題: 154141

説明:イベント・ビューアーには、最新の <sup>n</sup> 件のイベントが表示されます。ここで <sup>n</sup> は、表示されるイベント の数です (コンソール設定で構成します)。イベントの状態をクローズに変更しても、そのイベントは表示される イベントの数から消去されません。

対応策:イベント・ビューアーがクローズされていないイベントだけを検索するように、コンソールのフィルタ ーを構成する必要があります。

問題: 154562

説明:再編成ユーティリティーを実行する際に、wdbmaint コマンドが、データベース・ユーザーのパスワードを コマンド行に入力されたままのプレーン・テキストで表示します。

問題: 154865

説明:この問題にはよく似た 2 つの症状があります。1 番目の症状が発生するのは、「イベントの受信ログ」オ プションが設定されていて、イベント・ストームが「メモリー内のバッファーに入れるイベント・メッセージの 最大数」値で指定された値を超えた場合です。イベントが複数回処理される可能性があり、tec\_dispatch ログ· ファイルにデータベース・エラー・メッセージが発行されます。エラー・メッセージには、イベント・リポジト リーへの同じイベントの重複した書き込みが反映されています。イベントが 2 回以上処理されると、イベントの スループットが大幅に低下する可能性もあります。2 番目の症状が発生するのは、「イベントの受信ログ」オプ ションが設定されておらず、イベント・ストームが「メモリー内のバッファーに入れるイベント・メッセージの 最大数」の値を超えた場合です。この場合、イベント・サーバーは再始動されるまでイベントの処理を停止する ことがあります。

対応策:いずれの症状を解消するためにも、「メモリー内のバッファーに入れるイベント・メッセージの最大数」 オプションのデフォルト値を増やします。新たに設定する値は、イベント・ストームが発生したときにイベント・ サーバーに到着すると予測されるイベント数よりも大きい値にする必要があります。

注:「イベントの受信ログ」値と「メモリー内のバッファーに入れるイベント・メッセージの最大数」値は、Tivoli Enterprise Console 環境変数です。いずれの値も wsetesvrcfg コマンドまたは Tivoli デスクトップで変 更できます。

# IX.修正およびテストされた問題

修正パッケージは、TME および非 TME の両方のすべてのプラットフォームに対して、SIS、CLI、および GUI によるイン ストール方法を使用してインストールされています。

レグレッション・テストでは、修正パッケージに含まれている、以前の保守リリース・ソリューションが、現在 でも予期どおりに機能するかどうかが検証されています。

3.8.0-TEC-0002E で修正

APAR:IY34596

症状:.fmt ファイルに、%s\* で始まらないステートメントが含まれていると、tecad\_nt.exe プロセスがワトソン 博士エラーを生成します。

APAR:IY35278

症状:.fmt ファイルの突き合わせステートメントに s\* が含まれていると、ログファイル・アダプターが始動し ません。

3.8.0-TEC-0003E で修正

APAR:IY37400

症状:イベントを、エンドポイントからイベント・サーバーに、エンドポイント wpostemsg コマンドを使用して 送信すると、イベントがゲートウェイでキャッシュされます。

### 3.8.0-TEC-0004E で修正

APAR:IY37675

症状:ロケールが C に設定されていない場合、Risk Manager イベントを受信すると、tec\_dispatch プロセスが シグナル 211 エラーで終了します。

### 3.8.0-TEC-FP01 で修正

APAR:IY21196.1

症状:AIX アダプターが、rc.nfs ファイル内の始動コマンドで自動的に開始されません。 テストについての注:エントリーが /etc/inittab ファイル内に追加されたこと、ファイル /etc/rc.tecad\_logfile が作成されたこと、システム再始動時にアダプターを開始するためのファイル内に 適切なコマンドが記述されていることを検証しました。

#### APAR:IY28856

症状:wsetemsg プロセスがデータベース内の大量のイベントを処理するには数分間かかります。 テストについての注:wsetemsg コマンドが、データベース内の 1000 件以上の指定されたイベントを正しく更新 して、2 秒以内に制御を戻したことを確認しました。

### APAR:IY33041

症状:wtdbclear コマンドが実行されているとき、ストアード・プロシージャーが DB2 上で正しく実行されま せん。

テストについての注:wtdbclear コマンドがまったくエラーを戻さずにストアード・プロシージャーを使用して 正常にデータベースを消去したことを検証しました。

#### APAR:IY33187

症状:ログ・ファイル・アダプターは、イベントの長さが 4096 文字より大きい場合にエラーを生成します。 テストについての注:構成ファイルにパラメーター EventMaxSize=x を追加するよう変更し、イベントがイベン ト・サーバーに送られました。「x」の値を 100、4096、および 5000 に置き換え、テストを繰り返しました。 サイズが 4096 以下のイベントの場合は、イベント・サーバーですべてのイベント・データが検証されました。 サイズが 4096 を越えるイベントの場合は、イベント・データが適正に切り詰められました。

APAR:IY33312

症状:wstopesvr プロセスが無限ループし、ほかの tec\_\* プロセスを終了できません。 テストについての注:single\_port\_bdt 変数が TRUE に設定され、イベント・サーバーとコンソールが再始動 されました。listen to server メソッドがアクティブであり、イベント・サーバーを wstopesvr コマンド で正常に停止させることを確認しました。

### APAR:IY33602

症状:wtdbclear.pl スクリプトは、削除するイベントの数がバッファーのサイズ以上になった場合や、以下の 属性が指定された場合に無限ループに入ります。

 $-e -t 0$  (without  $-s$ ,  $-c$ ,  $-r$ ) OR  $-1$   $-f -t 0$ 

テストについての注:wtdbclear.pl コマンドは、まったくエラーを戻さずに、指定されたイベントを正常に消 去しました。(1500 イベントを使用)

#### APAR:IY34129

症状:3.7.1-TMF-0073 および 3.7.1-TMF-0075 がインストールされている場合、tec\_gateway プロセスが コネクション型モードで稼働していると、イベントはイベント・サーバーに送信されません。 テストについての注:列挙された修正を適用しコネクション型モードを構成した後、すべてのイベントがイベン ト・サーバーで正常に受信されることを検証しました。

APAR:IY34289

症状:イベント・サーバーの初期化中イベントの転送を構成しているときに、tec\_rule プロセスが SIGSEGV 違 反で終了し、コア・ファイルが生成されます。

テストについての注:テスト用のイベント転送ルールが、エラー信号を生成せずに、正常にコンパイル、ロード、 実行されることを確認しました。

### APAR:IY34913

症状:init.tecad logfile スクリプトは、Tier 2 DEC システム用の「-S」オプションを処理しません。 テストについての注:アダプターが DEC Tier 2 システム上のエンドポイントに正常に配布されたことを検証し ました。LogSources 属性で指定されたファイルを監視するための構成ファイルを更新した後でアダプターが開 始され、イベントがイベント・サーバーで受信されたことを確認しました。

### APAR:IY34968

症状:LogSources オプションで指定されたファイルから読み込むアダプターは、1 行に 300 文字を超えるイベ ントの転送ができません。

テストについての注:300 文字以上ある行を少なくとも 1 分間に 100 行受信する特別なログ・ファイルを監視す るアダプターを構成しました。すべてのイベントがイベント・サーバーで正しく受信されることを確認しました。

#### APAR:IY35033

症状:「タスクの実行」ウィンドウで使用可能なホストの一覧で、本来のエンドポイント名ではなくホスト名が表 示されます。

テストについての注:イベントを選択し、「タスクの実行」オプションから「ターゲット・ホスト」タブを選んだ 後で、「現行ホスト (Current Hosts)」画面にエンドポイントが正しく表示されることを確認しました。

#### APAR:IY35647

症状:Windows アダプターでは、3.7.1-TEC-FP02 の適用後、パフォーマンスの低下が見られます。 テストについての注:アダプターがすべてのテスト用メッセージ (300 件) を 6 分 45 秒以内に送信したことを 確認しました。これは、ベース 3.8 リリース・コードの 11 分に引けをとりません。

#### APAR:IY35763

症状:3.7.1-TEC-FP03 を適用して配布されたコンソールは、Java クラス・エラーが原因で開始できません。 テストについての注:イベント・グループやそれ以外のコンソール・プリファレンスがイベント・コンソールの再 始動後にも保持されることを確認しました。

#### APAR:IY36144

症状:バージョン 3.6.x からのアップグレード後に、フォーマット ID 「"%LENGTHs」が正しく解析されませ ん。

テストについての注:WIDTHSTRMEANING=YES オプションと、テスト用ファイルを読み込むために構成された LogSources オプションを使用してアダプターが配布されました。.fmt ファイルが変更され、新規の .cds フ ァイルが生成されました。デバッグ・モードでアダプターを開始後、各属性に対するすべての変数が正しくマッ プされました。

# APAR:IY36319

症状:TroubleTicket.sh が実行されるとき、新しい TEC ADMIN 環境変数にはアドミニストレーター名が格 納されます。

テストについての注:TEC\_ADMIN 環境変数と同じ値になるように \$BINDIR/TME/TEC/TroubleTicket.sh を変更しました。TroubleTicket.sh 実行後に、正しい値が表示されました。

APAR:IY36572

症状:tec\_gateway プロセスがメモリー・リークを引き起こします。

テストについての注:tec\_gateway プロセスが無制限にメモリーを使用することはなくなったことを確認しま した。

症状:tec qateway.conf ファイル内の ServerLocation パラメーターでは、ローカル・イベント・サーバ ーが末尾に指定されていて、パラメーター内で指定されたイベント・サーバーの後に末尾の空白文字が含まれる 場合に、このパラメーターは無視されます。

テストについての注:ServerLocation パラメーターの末尾に空白文字が含まれる場合に、イベントがイベン ト・サーバーで正しく受信されたことを確認しました。

APAR:IY37000

症状:Java EIF がヌル属性値を受信した場合に、イベントが廃棄されます。 テストについての注:SampleAdapters.java ファイルは複数のヌル属性を含めるように変更され、イベント・ サーバーがイベントを受信したことを確認しました。

#### APAR:IY37027

症状:二重引用符で囲まれた文字列が Java EIF で正しく解析されません。

テストについての注:SampleAdapters.java ファイルが二重引用符を含めるよう変更されました。イベント・ サーバーがイベントを正しく受信することを確認しました。

APAR:IY37051

症状:アダプターは、相互接続されていない独立した TMR に配置された場合にイベントをイベント・サーバーに 送信しません。

テストについての注:相互接続された 2 つの TMR を構成した後で、1 つのイベント・サーバーを (片方の TMR のみに) インストールしました。tec\_gateway.conf ファイルは、イベントをイベント・サーバーに送信する よう 2 番目の TMR に構成しました。Windows NT アダプターを 2 番目の TMR に (ServerLocation パラ メーターを設定せずに) 構成した後で、イベントが生成されました。すべてのイベントがイベント・サーバーで 正しく受信されることを確認しました。

# APAR:IY37190

症状:Windows アダプターが大きいログ・ファイルを処理している間は CPU を 100% 使用します。(例えば 100MB のファイル)

テストについての注:.fmt ファイルのフォーマットにまったく適合しないアダプターのログ・ファイルに 100 万 件以上のイベントを追加した後、CPU 使用率は突発的に 99% 近くまで上がりましたが、テスト中の大部分の時 間は 0% 近くで推移しました。

#### APAR:IY37675

症状:ロケールをデンマーク語に設定した場合に、tec dispatch プロセスが SIG 211 エラーで終了します。 テストについての注:デンマーク語のロケールの設定で、イベントがイベント・サーバーによって正しく処理され ることを確認しました。また、ロードされたテスト用のルール・ベースを使用してイベントが正しく処理され、 イベント・サーバーが受信イベントを処理し続けることも確認しました。

# APAR:IY37768

症状:tec\_gateway プロセスは、tec\_gateway.cache ファイルのすべての内容を処理した後で、イベント・ サーバーへのイベントの送信を停止し、エンドポイント・キャッシュからデータをロードします。

テストについての注:イベント・サーバーが停止している間に、イベントがゲートウェイに適切にキャッシュされ ることを確認しました。イベント・サーバーが再始動されると、予想どおりにキャッシュが空になり、ゲートウ ェイは受信イベントを処理し続けました。

#### APAR:IY37863

症状:バージョン 3.6.2 から 3.7.1-TEC-FP03 にアップグレードした後で、HP アダプターは CPU を 100% 使用しますが、イベントを処理しません。

テストについての注:HP アダプターの配布し、テスト・ケースに合わせて .fmt ファイルと .conf ファイルを 更新した後、アダプターはイベントのストリームを連続 16 時間以上にわたって受信しました。アダプターがす べてのイベントを処理し、CPU を 100% 消費しないことを確認しました。

#### APAR:IY38116

症状:受信のロギングが使用不可になっていると、イベント・サーバーはイベントの処理に失敗します。

テストについての注:受信のロギングが使用不可になっていても、イベント・サーバーが受信イベントを正しく受 信することを確認しました。

APAR:IY38723

症状:DISPLAY 環境変数が TroubleTicket.sh スクリプト用に適切に設定されません。 テストについての注:ローカル・システム上に表示される xterm を指定した env コマンドを使用して、 DISPLAY 環境変数が適切に設定されることを確認しました。

APAR:IY39825

症状:「タスクの実行」ウィンドウ内の「現行ホスト (Current Hosts)」リストは、ホスト名ではなくエンドポ イント名が表示されるべきです。

テストについての注:非管理対象ノードのエンドポイント・システムを構成した後で、アダプターが配布されまし た。イベントが送信された後、イベント・ビューアー内で右クリックしてイベントを選択し、「タスクの実行」 を選択しました。「現行ホスト (Current Hosts)」リスト内に該当のエンドポイント・システムが正しく表示 されました。

APAR:IY40557

症状:拡張イベント属性が、SLOTS 環境変数内にリストされていても TroubleTicket.sh スクリプトで使用で きません。

テストについての注:SLOTS 環境変数の出力をファイルにリダイレクトした後で、拡張情報が正しくリストされ ていることを確認しました。

### APAR:IY40864

症状:オペレーターがイベント・ビューアーを活動化したときに、コンソール・プロパティーに対する変更が表示 されません。

テストについての注:コンソールの再始動後に、稼働し続けているイベント・ビューアー内で追加、除去、再配列 された列をすべて確認しました。

注:この修正は、新しいコンソールを作成する際にのみ適用され、コンソール・マイグレーションには適用されま せん。

### APAR:IY40903

症状:バージョン 3.6.2 から 3.8 へのアップグレードの際に wmigcon プロセスが Java 例外を生成します。 テストについての注:wmigcon コマンドが Java 例外を生成せずに正しく実行されることを確認しました。

APAR:IY41207

症状:イベント・サーバーが、非 TME イベントを受信するポートの獲得に失敗します。 テストについての注:イベント・サーバーがポートを獲得し、非 TME イベントを正常に受信することを確認しま した。

# X. この修正パッケージで追加または置換されるファイル

(\$INTERP でサポートされるすべての値に関する)

bin/w32-ix86/TME/TEC/adapters/bin/tecad\_nt.exe bin/w32-ix86/TME/TEC/adapters/bin/tecadnts.exe bin/w32-ix86/TME/TEC/adapters/bin/tecad\_win.exe bin/w32-ix86/TME/TEC/adapters/bin/tecadwins.exe bin/aix4-r1/TME/TEC/adapters/bin/tecad\_logfile bin/hpux10/TME/TEC/adapters/bin/tecad\_logfile bin/solaris2/TME/TEC/adapters/bin/tecad\_logfile bin/linux-ix86/TME/TEC/adapters/bin/tecad\_logfile bin/linux-s390/TME/TEC/adapters/bin/tecad\_logfile TME/ACP/acp\_gateway.exe TME/ACP/tec-acf-remove.sh TME/TEC/tec\_gateway.exe TME/ACP/acp

TME/ACP/acpep TME/ACP/acp\_gateway TME/ACP/tec-acf-remove.sh TME/TEC/tec\_gateway bin/waddac bin/wdelac bin/wsetac bin/wlsac bin/wsetaddflt bin/wlsaddflt bin/wsetaeenv bin/wlsaeenv bin/wsetadval bin/wlsadval bin/wsetadenv bin/wlsadenv bin/wsetadgui bin/waddacpattr bin/wlsadgui bin/wtouchac bin/postemsg bin/postzmsg bin/wpostemsg bin/wpostzmsg TME/TEC/tec\_gateway bin/chkclass bin/postemsg bin/postzmsg bin/wchkclass bin/wrb bin/wcomprules bin/wcprb bin/wcrtrb bin/wcrtsrc bin/wdelrb bin/wdelrbclass bin/wdelrbrules bin/wdelsrc bin/wimprbclass bin/wimprbrules bin/wloadrb bin/wlscurrb bin/wlsemsg bin/wlsesvrcfg bin/wlsrb bin/wlsrbclass bin/wlsrbrules bin/wlssrc bin/wpostemsg bin/wpostzmsg bin/wsendresp bin/wsetemsg bin/wsetesvrcfg bin/wsetrb bin/wsetsrc bin/wstartesvr bin/wstatesvr bin/wstopesvr bin/wtdbclear bin/wtdbclear.pl bin/wtdbstat bin/wtdbspace bin/wtdumper

bin/wtdumprl bin/wtdumptr bin/wrimsql bin/winstruct\_event TME/TEC/tec\_agent\_demo TME/TEC/tec\_ui\_svr.jar TME/TEC/tec\_console.jar TME/TEC/tec\_svr.jar TME/TEC/avail\_common.jar TME/TEC/jcf.jar TME/TEC/jrim.jar TME/TEC/tec\_svr\_stubs.jar TME/TEC/tec\_ui\_svr\_stubs.jar bin/wcrtnvgroups(!w32-ix86) bin/wcrtnvgroups.cmd(w32-ix86) bin/wconsole bin/wconsole.cmd bin/wmigcon bin/wmigcon.cmd bin/wtecexport.cmd bin/wtecimport.cmd bin/wtecexport bin/wtecimport bin/tec\_console bin/tec\_console.cmd TME/TEC/contrib/console/addnewuser.sh TME/TEC/contrib/console/assignneweg.sh TME/TEC/adapters/bin/tecad\_hpov TME/TEC/adapters/bin/tecad\_hpov.exe TME/TEC/adapters/bin/tecad\_sem.cfg TME/TEC/tec\_dispatch TME/TEC/tec\_reception TME/TEC/tec\_server TME/TEC/tec\_rule TME/TEC/tec\_rule\_data TME/TEC/tec\_task TME/TEC/tec\_ui\_server TME/TEC/TroubleTicket.sh TME/TEC/TecUIServer\_ir.tar TME/TEC/TecUIServer\_ist.tar

# XI.特記事項

本書は米国 IBM が提供する製品およびサービスについて作成したものであり、本書に記載の製品、サービス、ま たは機能が日本においては提供されていない場合があります。日本で利用可能な製品、サービス、および機能に ついては、日本 IBM の営業担当員にお尋ねください。本書で IBM 製品、プログラム、またはサービスに言及し ていても、その IBM 製品、プログラム、または サービスのみが使用可能であることを意味するものではありま せん。これらの製品、プログラム、またはサービスに代えて、IBM の有効な知的所有権またはその他の法的に保 護された権利を侵害することのない、機能的に同等の製品、プログラム、またはサービスを使用することができ ます。ただし、IBM 以外の製品とプログラムの操作またはサービスの評価および検証は、お客様の責任で行って いただきます。

IBM は、本書に記載されている内容に関して特許権 (特許出願中のものを含む) を保有している場合があります。 本書の提供は、お客様にこれらの特許権について実施権を許諾することを意味するものではありません。実施権 についてのお問い合わせは、書面にて下記宛先にお送りください。 〒106-0032 東京都港区六本木 3-2-31 IBM World Trade Asia Corporation Licensing

以下の保証は、国または地域の法律に沿わない場合は、適用されません。

IBM およびその直接または間接の子会社は、本書を特定物として現存するままの状態で提供し、商品性の保証、 特定目的適合性の保証および法律上の瑕疵担保責任を含むすべての明示もしくは黙示の保証責任を負わないもの とします。

国または地域によっては、法律の強行規定により、保証責任の制限が禁じられる場合、強行規定の制限を受ける ものとします。

この情報には、技術的に不適切な記述や誤植を含む場合があります。本書は定期的に見直され、必要な変更は本 書の次版に組み込まれます。IBM は予告なしに、随時、この文書に記載されている製品またはプログラムに対し て、改良または変更を行うことがあります。

本書において IBM 以外の Web サイトに言及している場合がありますが、便宜のために記載しただけであり、決 してそれらの Web サイトを推奨するものではありません。それらの Web サイトにある資料は、この IBM 製品の 資料の一部ではありません。それらの Web サイトは、お客様の責任でご使用ください。

IBM は、お客様が提供するいかなる情報も、お客様に対してなんら義務も負うことのない、自ら適切と信ずる方 法で、使用もしくは配布することができるものとします。本プログラムのライセンス保持者で、(i) 独自に作成 したプログラムとその他のプログラム (本プログラムを含む) との間での情報交換、および (ii) 交換された情 報の相互利用を可能にすることを目的として、本プログラムに関する情報を必要とする方は、下記に連絡してく ださい。

IBM Corporation 2Z4A/101 11400 Burnet Road Austin, TX 78758 U.S.A.

本プログラムに関する上記の情報は、適切な使用条件の下で使用することができますが、有償の場合もあります。

本書で説明されているライセンス・プログラムまたはその他のライセンス資料は、IBM 所定のプログラム契約の 契約条項、IBM プログラムのご使用条件、またはそれと同等の条項に基づいて、IBM より提供されます。

この文書に含まれるいかなるパフォーマンス・データも、管理環境下で決定されたものです。そのため、他の操 作環境で得られた結果は、異なる可能性があります。一部の測定が、開発レベルのシステムで行われた可能性が ありますが、 その測定値が、一般に利用可能なシステムのものと同じである保証はありません。さらに、一部の 測定値が、推定値である可能性があります。実際の結果は、異なる可能性があります。お客様は、お客様の特定 の環境に適したデータを確かめる必要があります。

IBM 以外の製品に関する情報は、その製品の供給者、出版物、もしくはその他の公に利用可能なソースから入手 したものです。IBM は、それらの製品のテストは行っておりません。したがって、他社製品に関する実行性、互 換性、またはその他の要求については確証できません。IBM 以外の製品の性能に関する質問は、それらの製品の 供給者にお願いします。

IBM の将来の方向または意向に関する記述については、予告なしに変更または撤回される場合があり、単に目標 を示しているものです。本書には、日常の業務処理で用いられるデータや報告書の例が含まれています。より具 体性を与えるために、それらの例には、個人、企業、ブランド、あるいは製品などの名前が含まれている場合が あります。これらの名称はすべて架空のものであり、名称や住所が類似する企業が実在しているとしても、それ は偶然に過ぎません。

本書には、様々なオペレーティング・プラットフォームでのプログラミング手法を例示するサンプル・アプリケ ーション・プログラムがソース言語で掲載されています。お客様は、サンプル・プログラムが書かれているオペ レーティング・プラットフォームのアプリケーション・プログラミング・インターフェースに準拠したアプリケ ーション・プログラムの開発、使用、販売、配布を目的として、いかなる形式においても、IBM に対価を支払う ことなくこれを複製し、改変し、配布することができます。このサンプル・プログラムは、あらゆる条件下にお ける完全なテストを経ていません。従って IBM は、これらのサンプル・プログラムについて信頼性、利便性もし くは機能性が あることをほのめかしたり、保証することはできません。お客様は、IBM のアプリケーション・プ ログラミング・インターフェースに準拠したアプリケーション・プログラムの開発、使用、販売、配布を目的と して、いかなる形式においても、IBM に対価を支払うことなくこれを複製し、改変し、配布することができます。

この情報をソフトコピーでご覧になっている場合は、写真やカラーの図表は表示されない場合があります。

商標

以下は、IBM Corporation の商標です。

AIX OS/390 Tivoli Enterprise Console IBM Tivoli TME IBM ロゴ Tivoli ロゴ OpenEdition Tivoli Enterprise

Microsoft および Windows NT は、Microsoft Corporation の米国およびその他の国における商標です。

Java およびすべての Java 関連の商標およびロゴは、Sun Microsystems, Inc. の米国およびその他の国におけ る商標または登録商標です。

他の会社名、製品名およびサービス名などはそれぞれ各社の商標または登録商標です。